Разработка автоматизированной информационной системы для учета заказов на предприятии по изготовлению корпусной мебели

> Студент группы 1 КСК-15 **КУЛЕНКО Д.В.**

## Таблицы базы данных Furniture.dbc

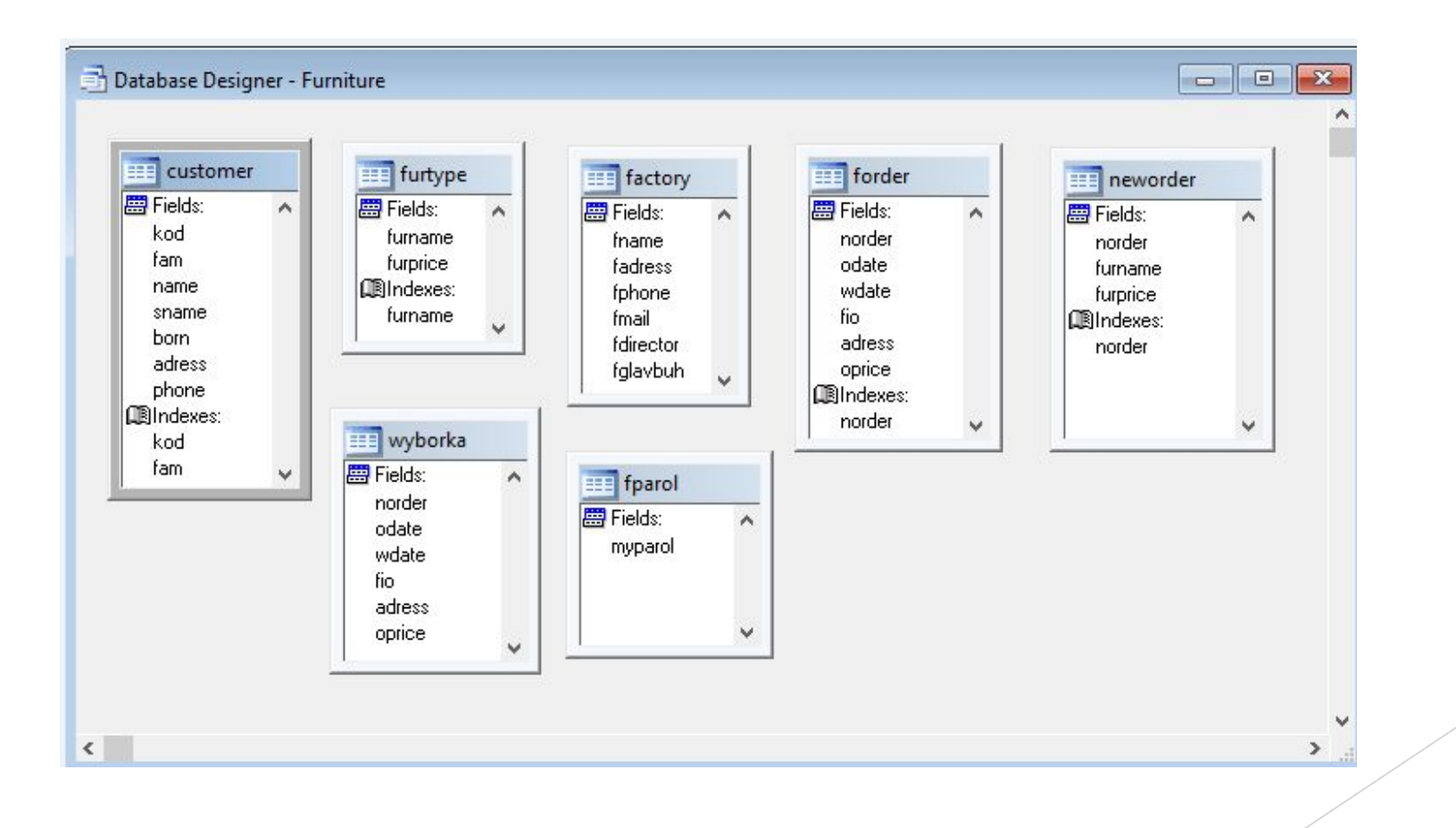

### Окно ввода пароля

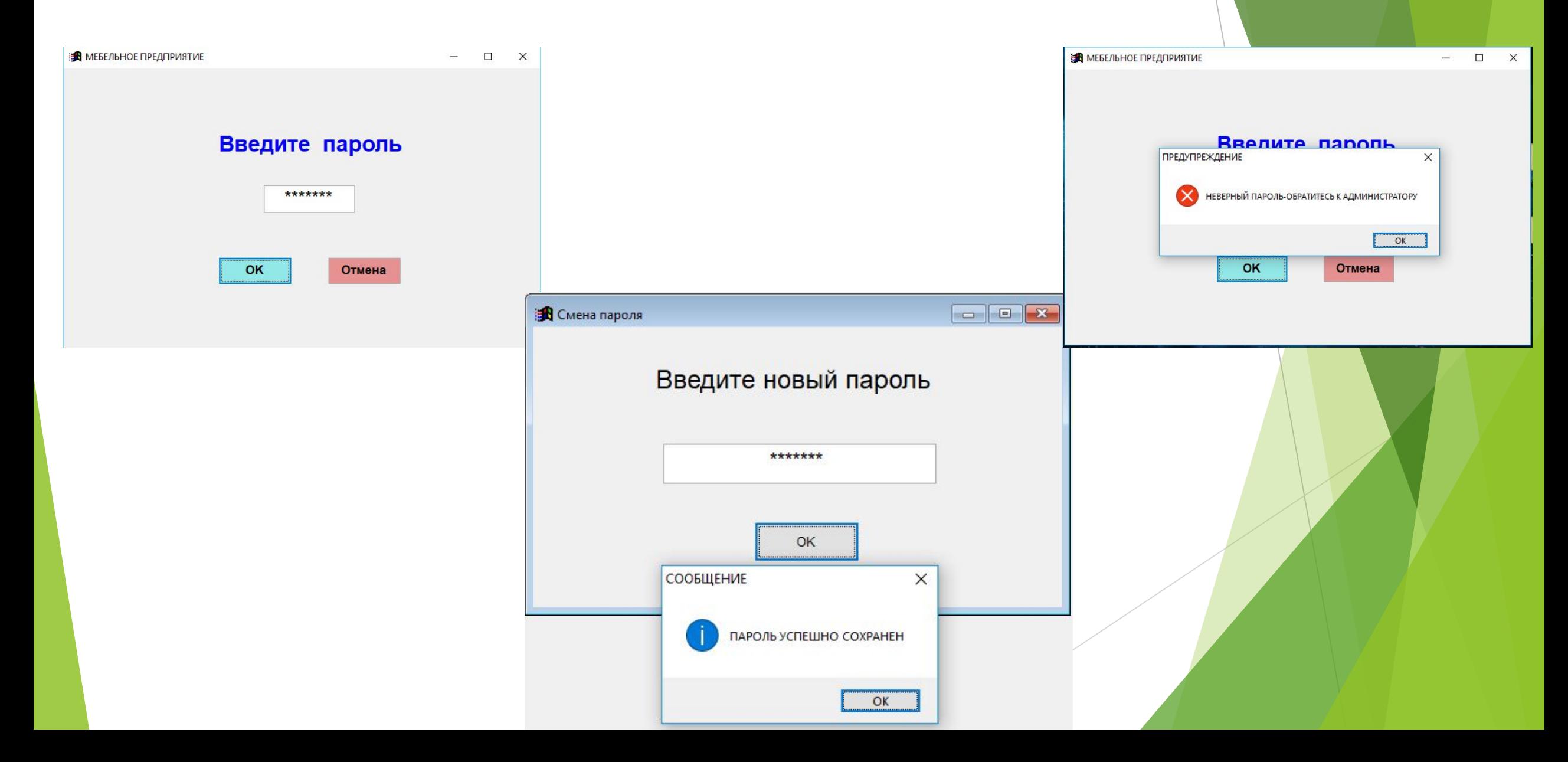

## Пункт меню «Справочная информация»

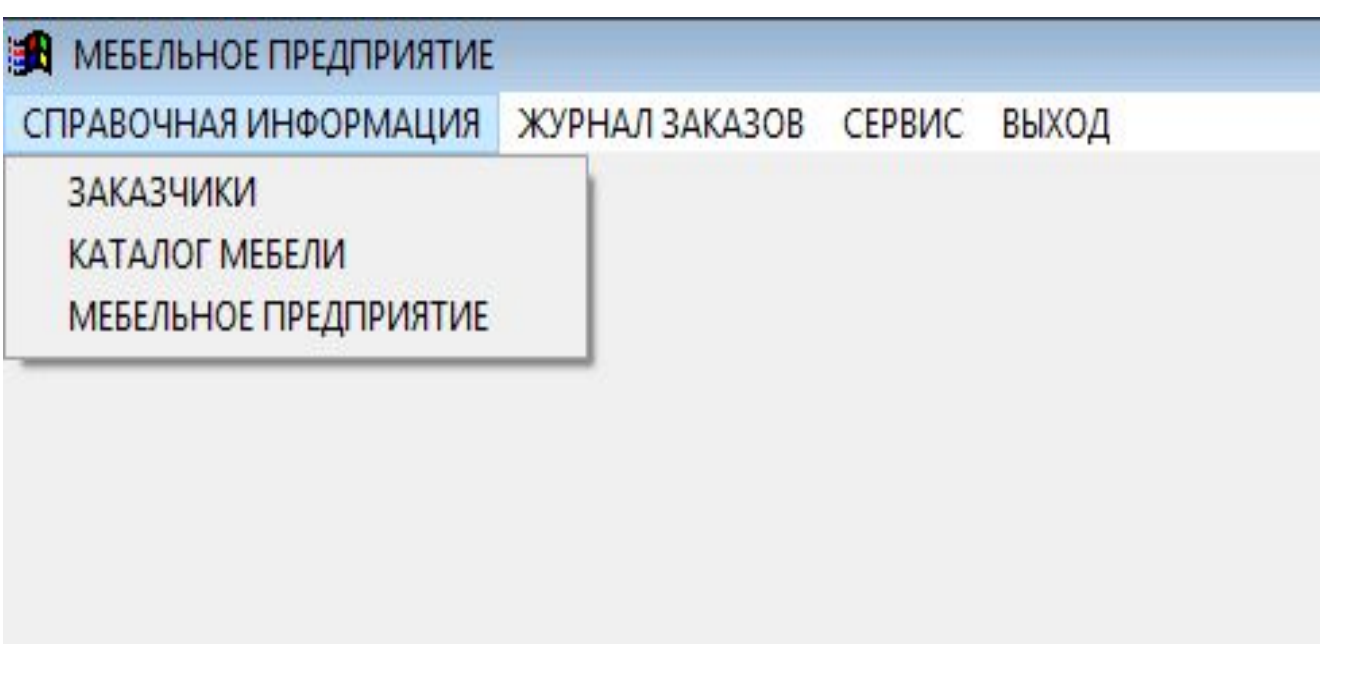

## Окно «Заказчик»

#### **В** ЗАКАЗЧИК

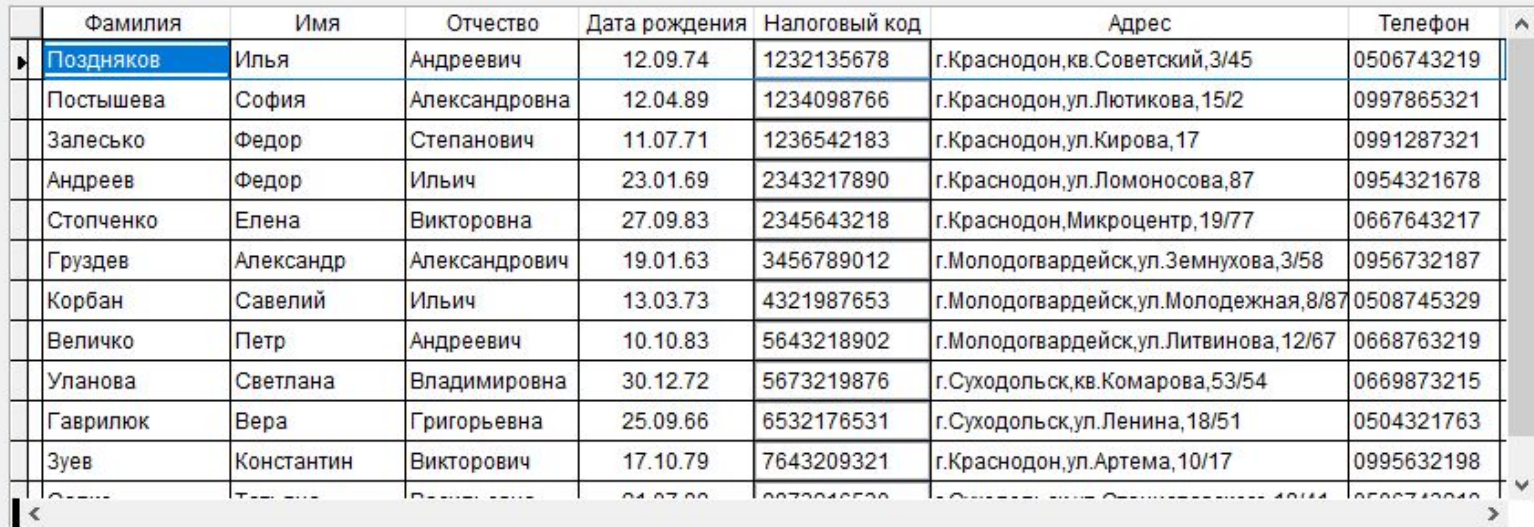

Поиск

Добавить

Удалить

Выход

## Окно «Выбора критерия поиска»

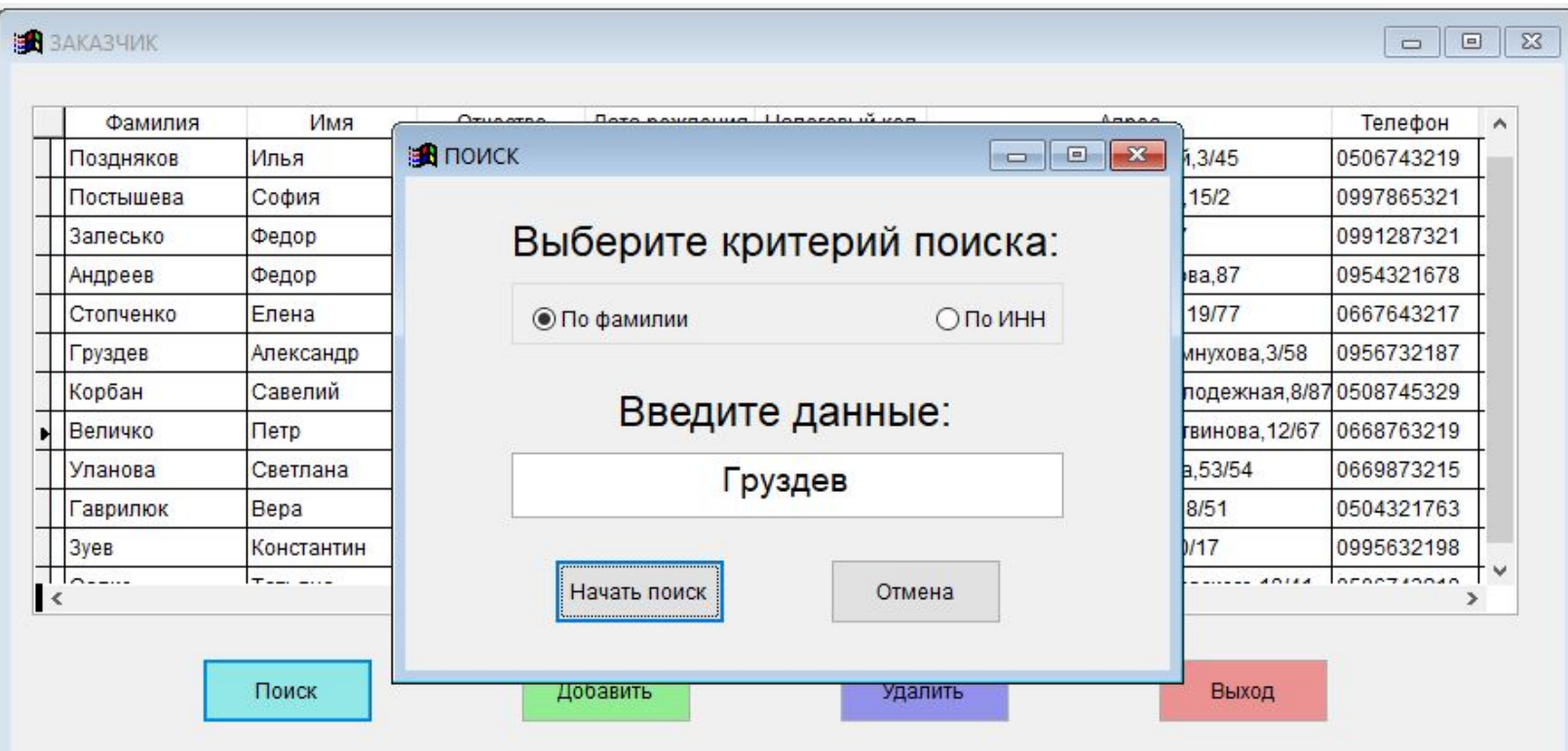

## Окно «Неудачного поиска»

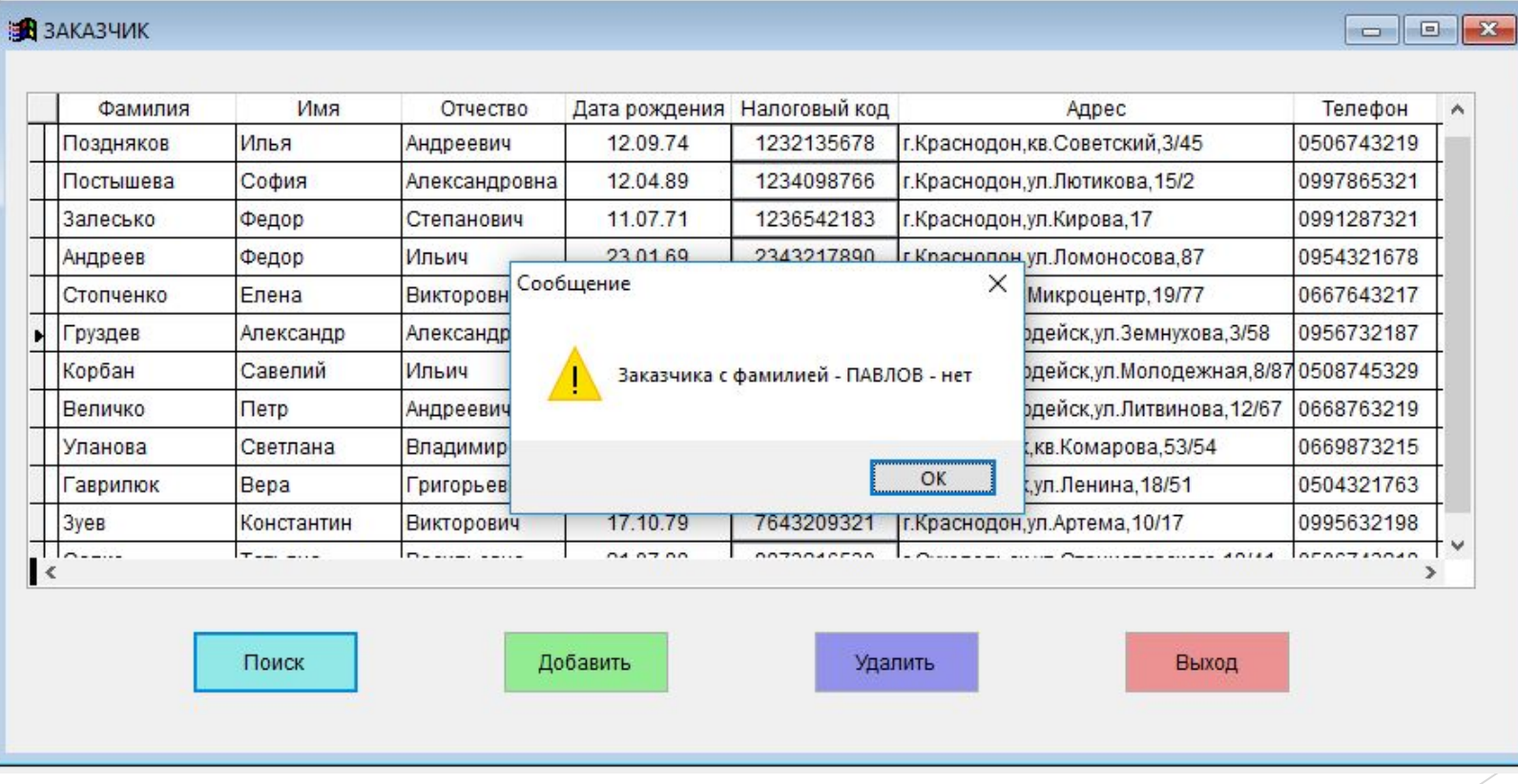

## Окно «Каталог мебели»

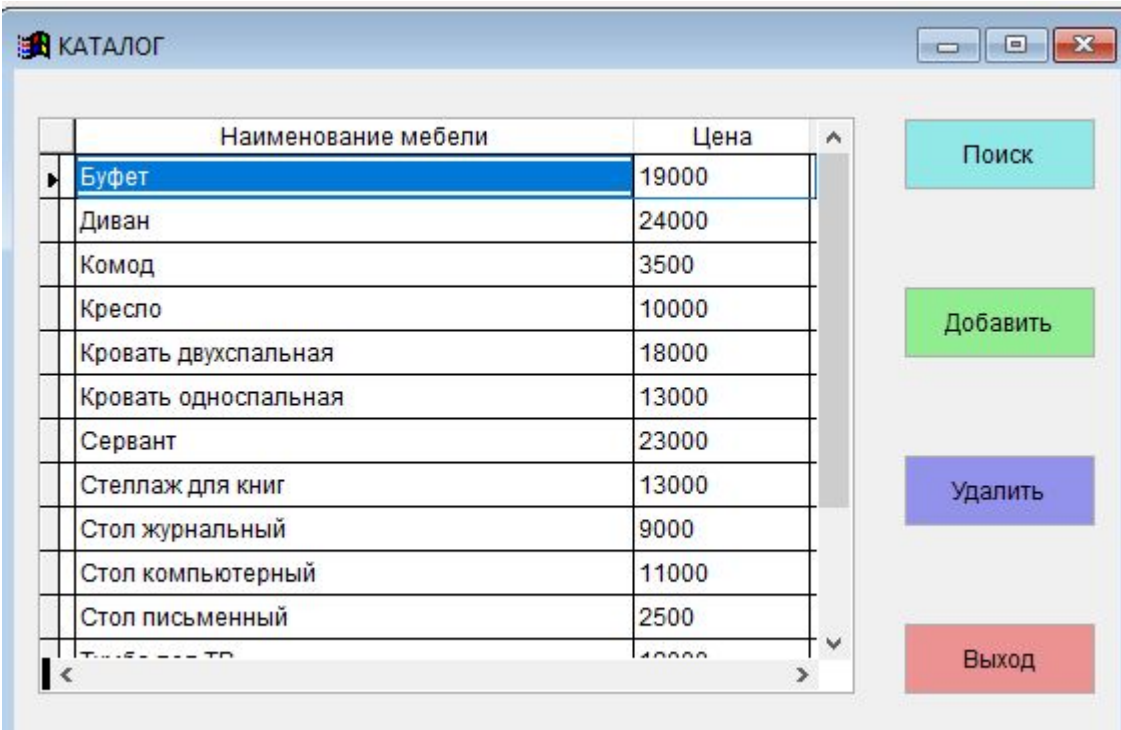

### Окно «Поиск по наименованию мебели»

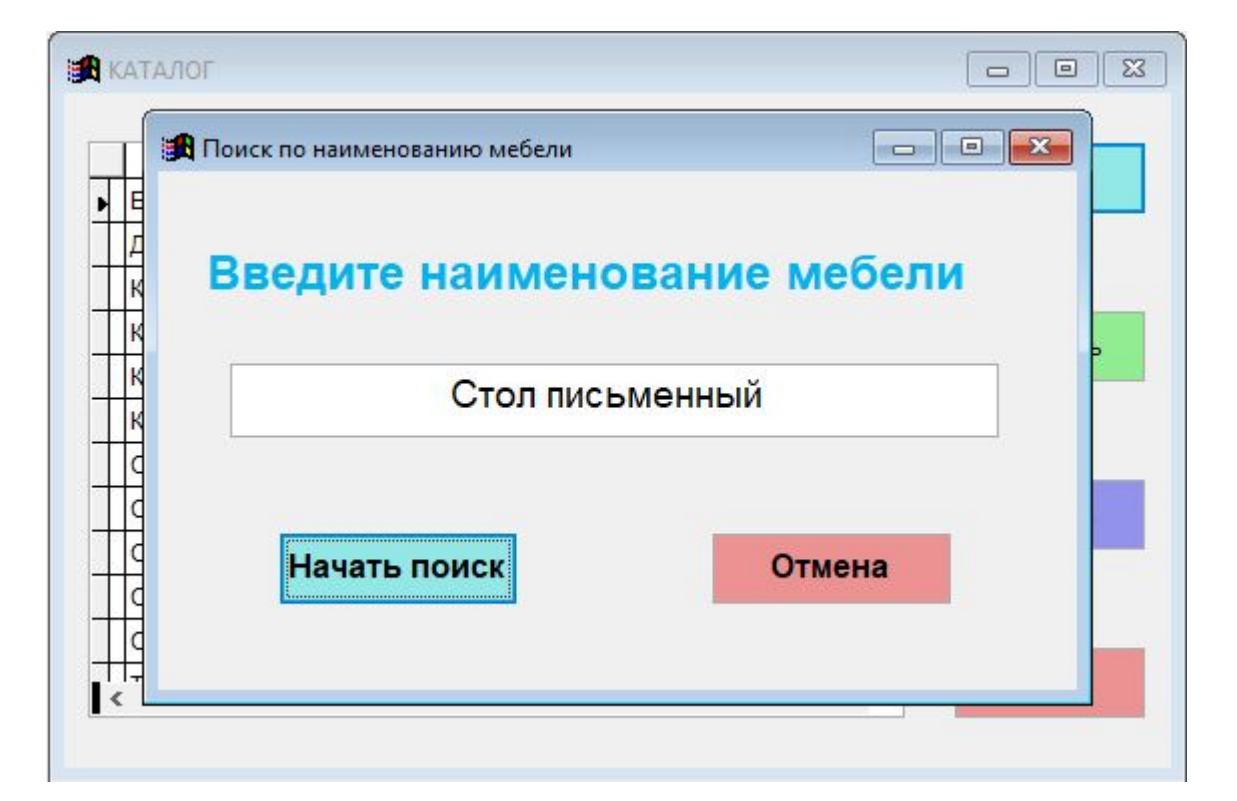

# Окно «Реквизиты мебельного предприятия»

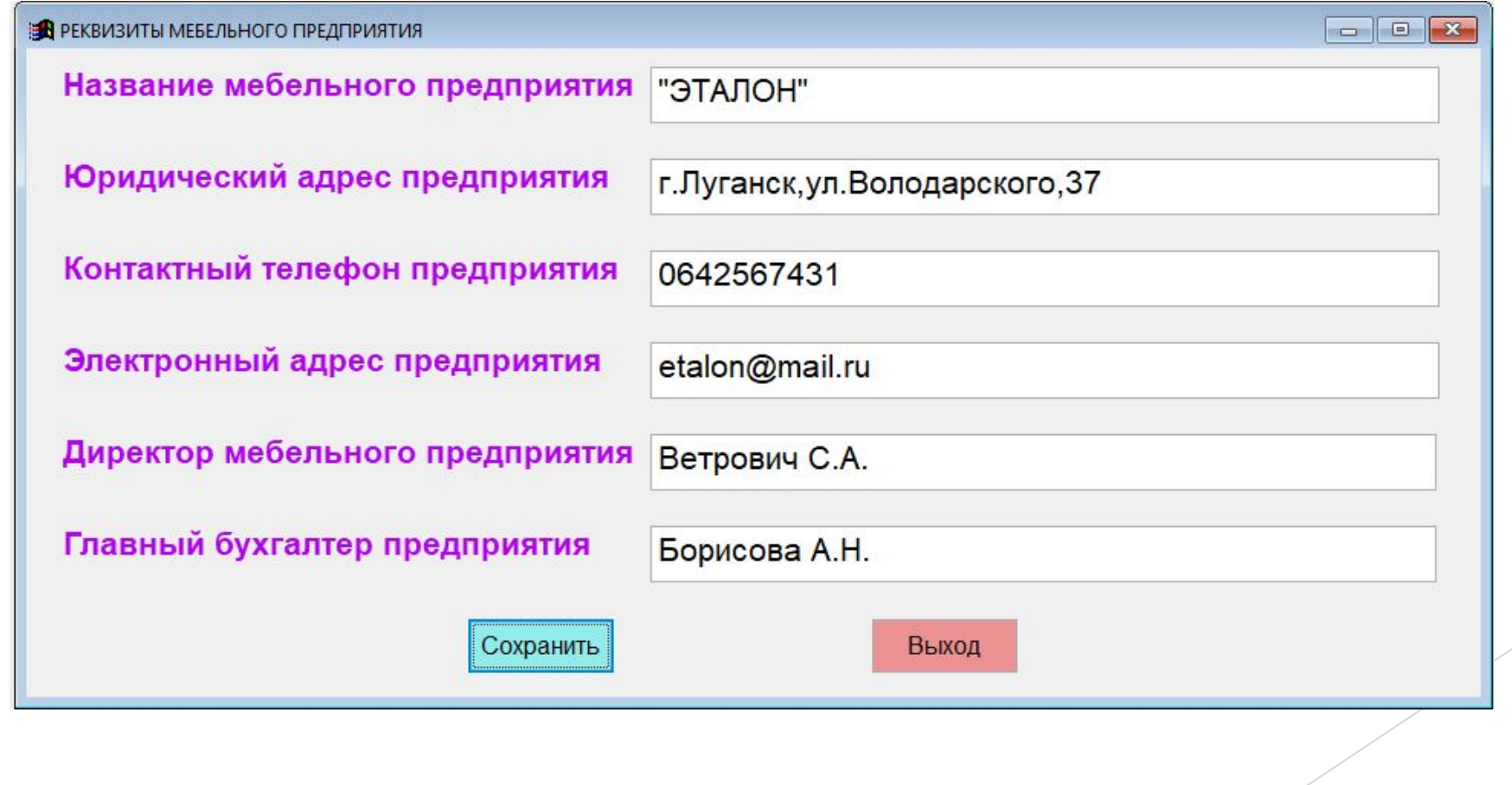

# Форма «Журнал заказов»

#### **SA XYPHAJI 3AKA3OB**

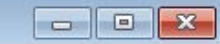

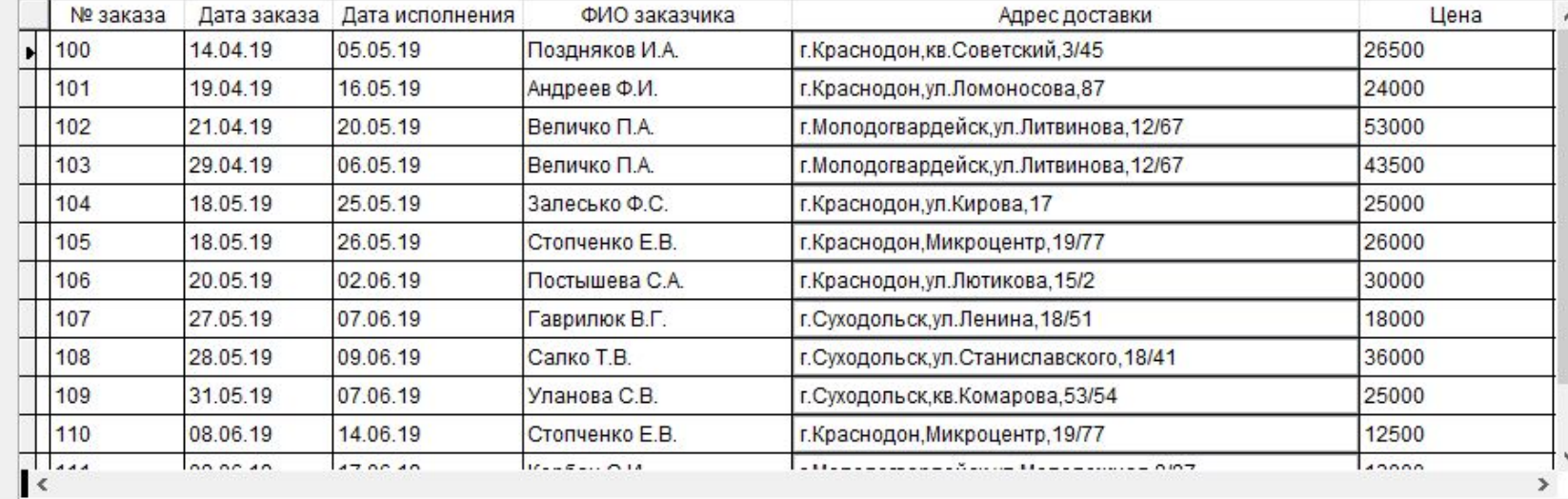

Заказ

Выборка

Добавить

Удалить

Выход

# Окно «Оформление заказа»

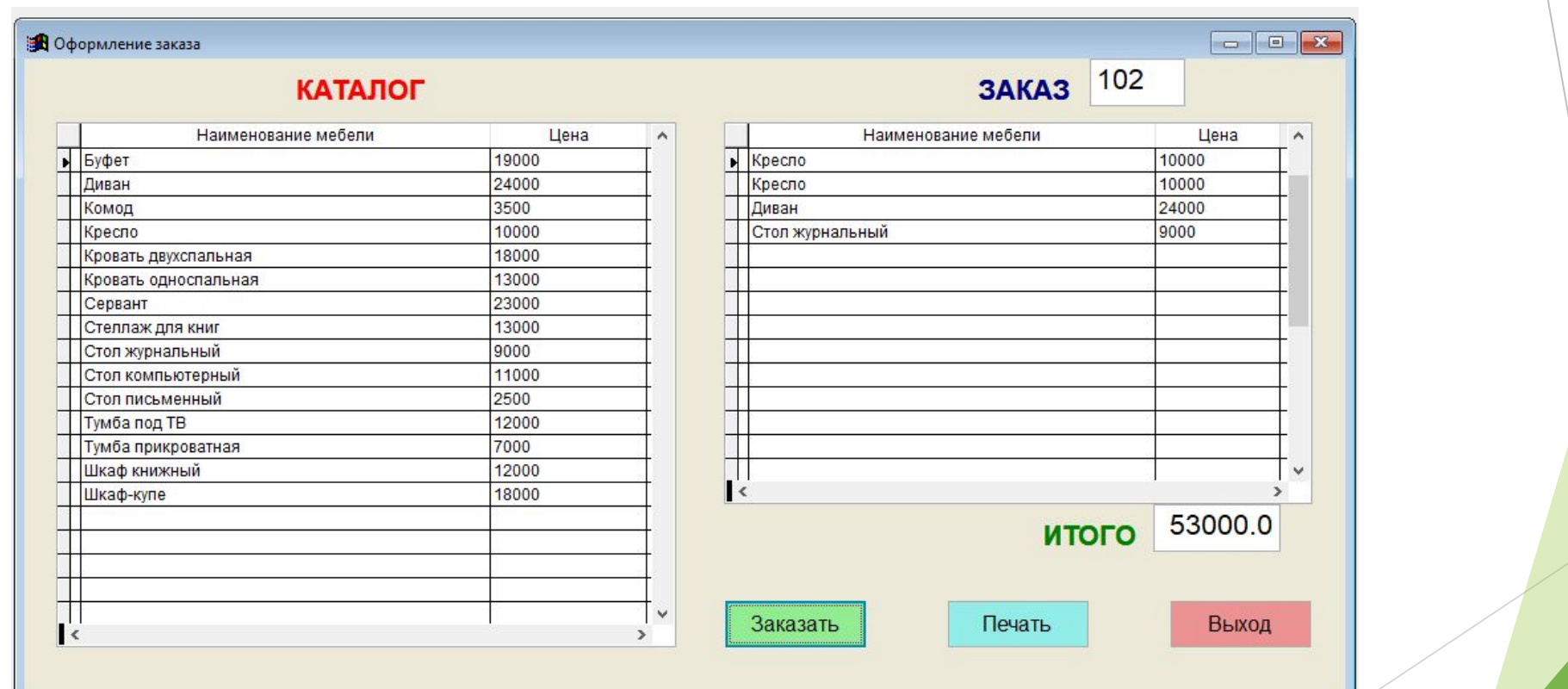

## Сводная таблица в формате MS Excel, отображающая полную информацию о сделанном заказе

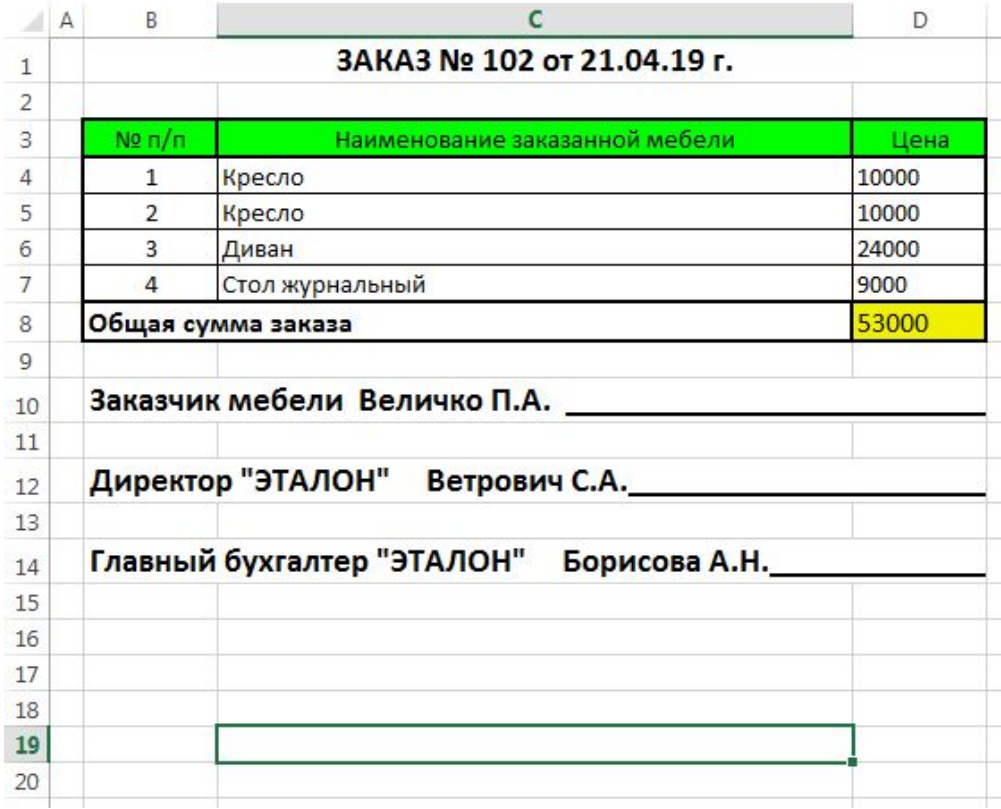

## Окно «Выбора критериев выборки»

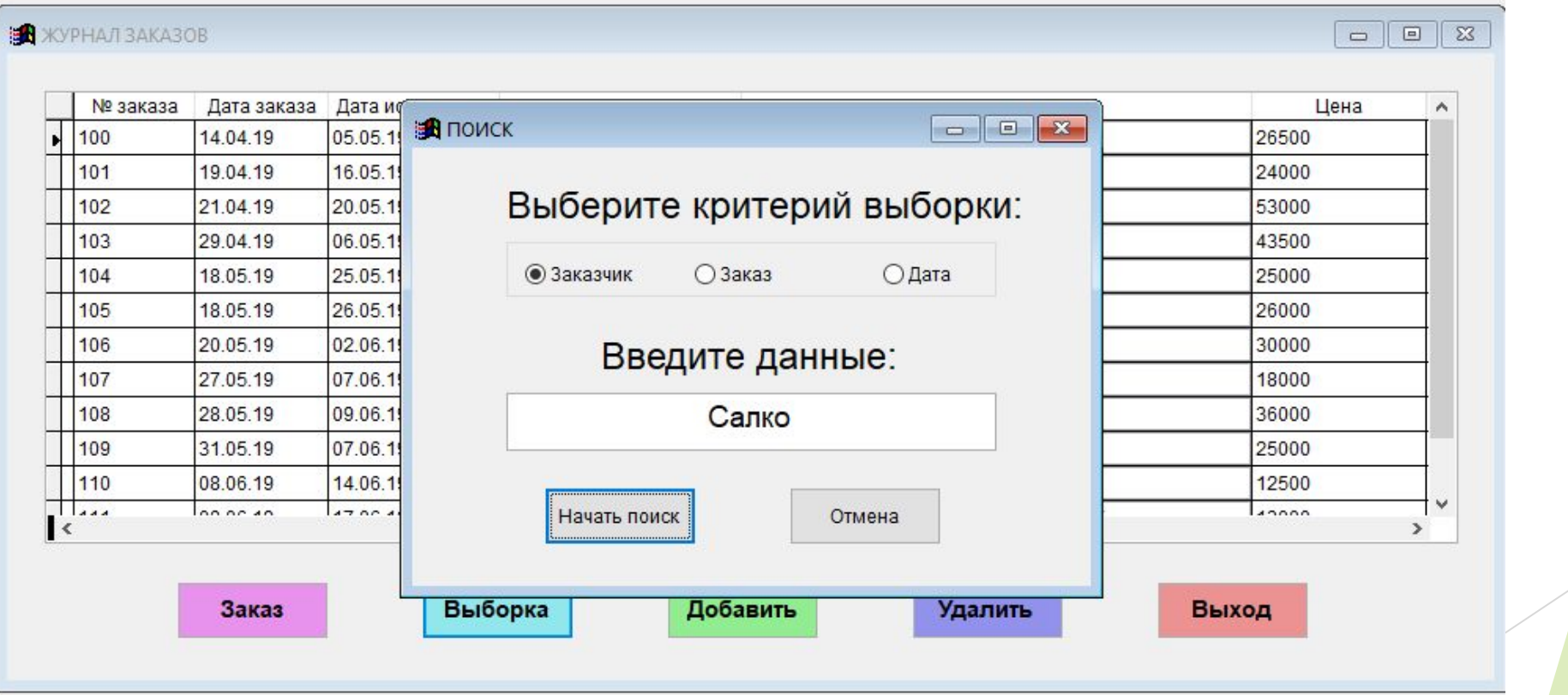

## Окно «Выборка из журнала заказов»

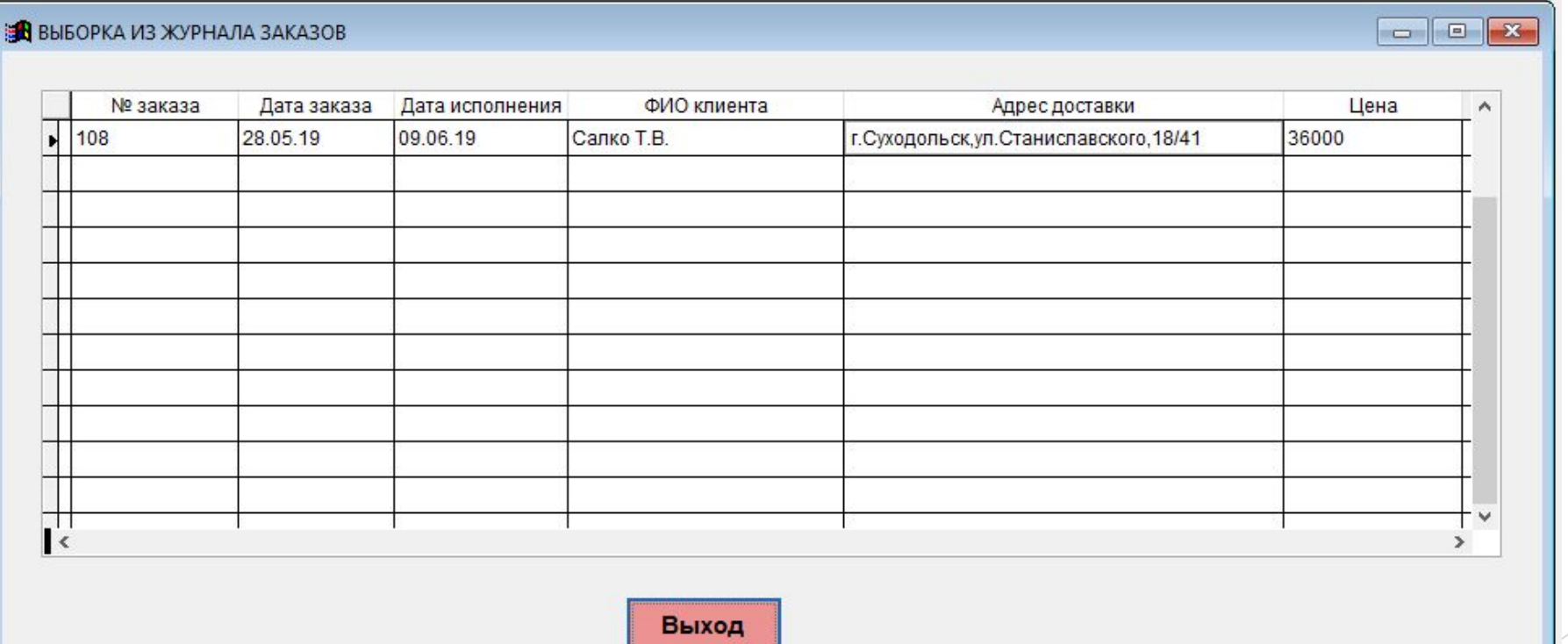

#### **Пункт меню «Сервис»**

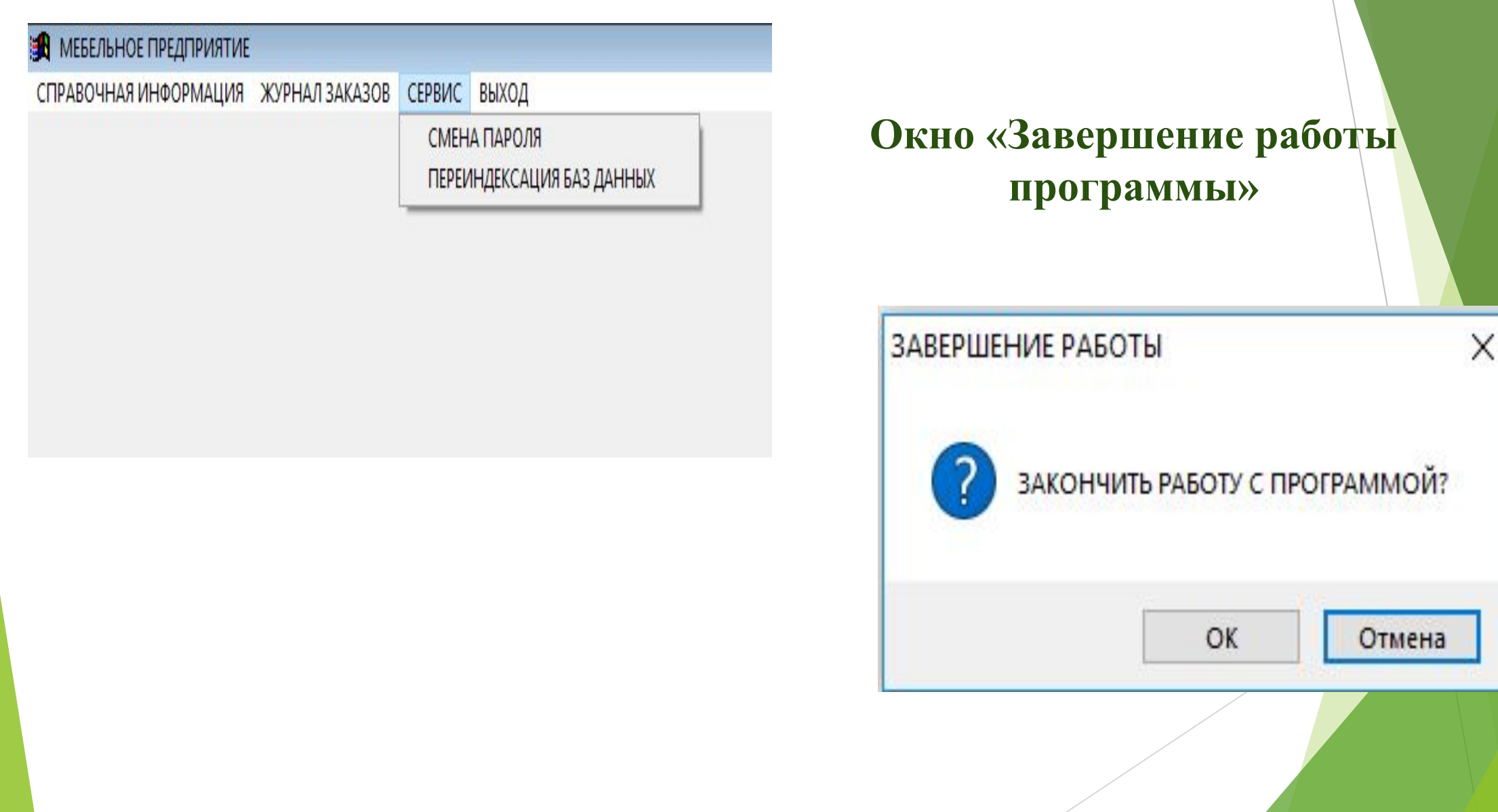